# **Sujet : Tableur**

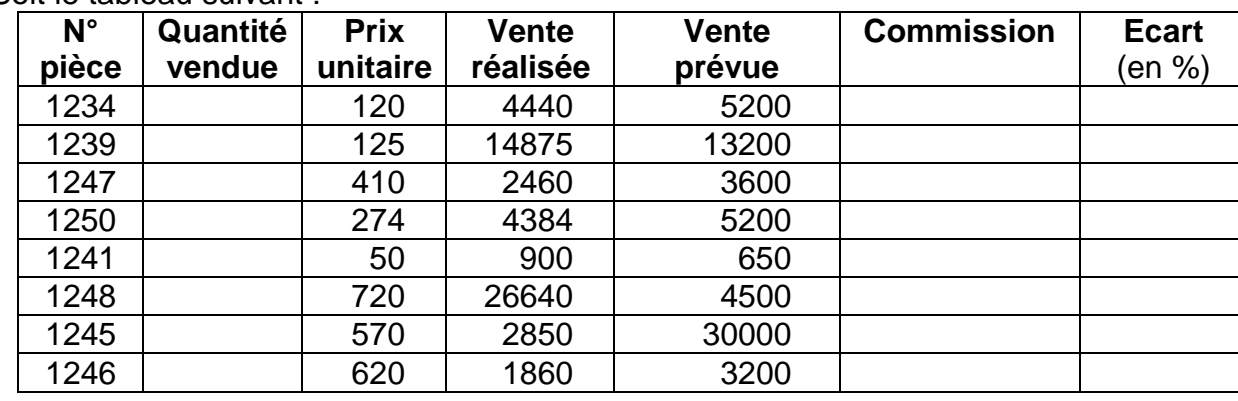

#### Soit le tableau suivant :

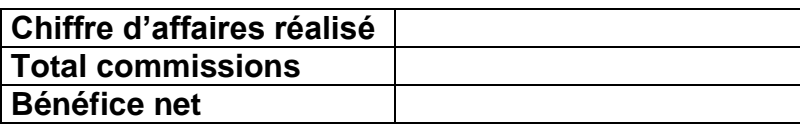

#### **Questions :**

- 1) Lancer le logiciel tableur.
- 2) Saisir le tableau ci-dessus et l'enregistrer ainsi que la suite de votre travail dans un fichier ayant pour nom le numéro de votre carte d'identité (huit caractères) et pour emplacement le dossier **bac2010** situé à la racine du lecteur **C**. Il est conseillé de faire des enregistrements périodiques pour éviter une éventuelle perte de données.
- 3) Remplir la colonne "**Quantité vendue**", sachant que :

#### **Quantité vendue = Vente réalisée / Prix unitaire**

- 4) Calculer les commissions sur les ventes sachant que :
	- si **Quantité vendue 20** alors **Commission** = **5%** \* **Vente réalisée**
	- si **20 Quantité vendue 50** alors **Commission = 10%** \***Vente réalisée**
	- si **Quantité vendue > 50** alors **Commission** = **15%** \* **Vente réalisée**
- 5) Calculer l'**Ecart**, en pourcentage, entre les prévisions et les réalisations sachant que :

### **Ecart = ((Vente prévue – Vente réalisée) / Vente prévue )\*100**

- 6) Calculer :
	- le **Chiffre d'affaires réalisé** (Total des Ventes réalisées)
	- le **Total commission**
	- le **Bénéfice net** sachant que:

## **Bénéfice net** = **Chiffre d'affaires réalisé – Total commission**

- 7) Extraire dans un autre tableau les **N° pièce** ayant un **Ecart ≤ 5%**
- 8) Appliquer la mise en forme utilisée dans le tableau ci-dessus.
- 9) Créer dans la même feuille, un graphique en courbe représentant **Vente réalisée** et **Vente prévue** en fonction de la colonne **N° Pièce**. Donner un titre à ce graphique.

### M.Karchoud Cherif **EG** entitled a state of the Page 1